# **Gate Receiver**

## 1. INTRODUCTION

The R4G receiver is an access control receiver capable of having up to 1000 remote controls. Each remote control can be individually added, deleted, or temporary disabled. The following advanced features are also available:

0

- NC / NO output selection
- Relay latch / momentary contact selection
- Latch duration
- Momentary contact duration

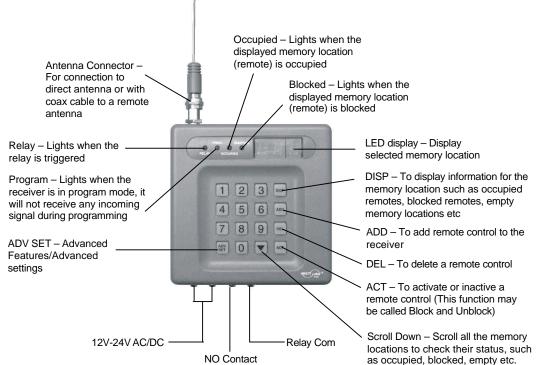

## 2. INSTALLATION

- 1. Hang the receiver with 2 screws (Provided in the package).
- 2. Connect the push button or radio terminals to the 2 contacts labeled "Relay Com" and "NO Contact".
- 3. Connect the 12V 24V AC/DC power supply to the 2 indicated terminals. You will hear 3 beeps after plugging in the power supply.

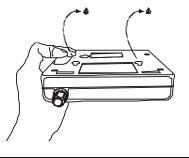

## **3. OPERATION**

### **Basic functions**

Add Remote Controls to auto assigned location

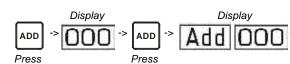

-> Press the button on the Remote, if hear 3 beeps confirmed the remote is programmed to the memory location [0 0 0].

Display will then show the next available memory location.

Press DISP

twice to exit or add another remote by pressing its button.

## Delete Remote Control

Delete the remote control(s) from the memory location, e.g. 123.

If hear 3 beeps, confirmed the memory location [123] is deleted.

Press **DISP** twice to exit or enter another memory location to delete.

#### Block Remote Control (Inactivate)

This is to temporary disable specific remote control(s) from the memory location, e.g. 123.

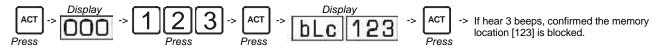

Press **DISP** twice to exit or enter another memory location to block.

If a signal from a blocked remote is received, the receiver will sound a long beep and the memory location will be displayed. But the relay will not be activated.

## Unblock Remote Control (Activate)

This is to reactivate the blocked remote control(s), e.g. 123.

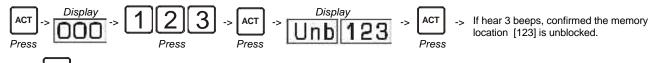

Press **DISP** twice to exit or enter another memory location to unblock.

#### Add Remote Control to designated location

Add the remote control(s) to the memory location you want to add a remote, e.g. 123.

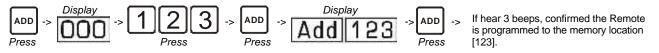

The display will then show the next available memory location.

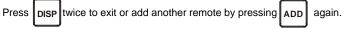

## **Display Menu**

[DISP] [1] – Display status for all memory locations

[DISP] [2] - Occupied memory locations

[DISP] [3] – Empty memory locations

[DISP] [5] – Unblocked memory locations

After entering the specific display menu, the display can be shown by scrolling down with the we to show all the related memory locations.

Example: To show all occupied memory locations

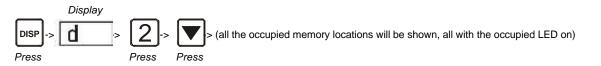

You can also display a specific memory location by entering the memory location number in any on of the display sub-menu.

Example: You want to check memory location 123 to see if it is occupied, but you are in the blocked sub-menu, i.e. [DISP][4]

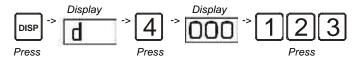

You can check whether the blocked LED is ON or not, occupied LED will also show whether this memory location is occupied or not.

## Advanced Features

Relay Trigger Selection: NO/NC/Toggle

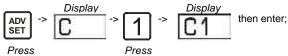

for NO – the RELAY LED will stay off.
for NC – the RELAY LED will stay on.

[3] for Toggle - the RELAY LED will subject to previous relay setting. If the relay is in NO, then the RELAY LED will keep stay off. After activated, the RELAY LED will change to on. If the relay is in NC, then the RELAY LED will keep stay on. After activated, the RELAY LED will change to off.

If hear 3 beeps, confirmed the change in relay trigger setting.

Note: The factory default is set to NO.

Relay Trigger Pulse Duration

To change the setting:

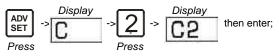

[1] for 0.3 second

- [2] for 0.5 second
- [3] for 1.0 second
- [4] for 2.0 seconds [5] for 5.0 seconds

If hear 3 beeps, confirmed the change in relay trigger duration setting.

Note : The factory default is 0.3 second.

## Enable / Disable Beeping

To change the beep setting:

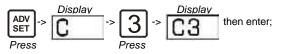

[1] enable beeping [2] disable beeping

If hear 3 beeps, confirmed the change in beep setting.

Note : The factory default is Enable.

#### Erase/Format memory

The memory can be completely erased or formatted.

To erase/format memory:

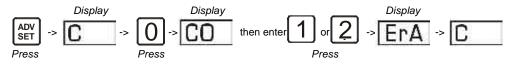

[1] to erase the1st memory

[2] to erase the 2nd memory

If hear 3 beeps, confirmed the memory content is copied. You need to restart the unit by disconnecting the power supply then reconnects it again.

Optional accessories can be added to the Gate Receiver. Skylink offers Keychain Transmitter Model R3-T4 and R3-T2 to work with your Gate Receiver. For more information, please visit our website at <u>www.skylinkhome.com</u> or contact us.

### 5. FCC

This device complies with Part 15 of the FCC Rules. Operation is subject to the following two conditions: (1) This device may not cause harmful interference, and (2) This device must accept any interference received, including interference that may cause undesired operation.

#### WARNING:

Changes or modifications to this unit not expressly approved by the party responsible for compliance could void the user's authority to operate the equipment.

#### NOTE:

This equipment has been tested and found to comply with the limits for a Class B digital device, pursuant to Part 15 of the FCC Rules. These limits are designed to provide reasonable protection against harmful interference in a residential installation. This equipment generates, uses and can radiate radio frequency energy and, if not installed and used in accordance with the instructions, may cause harmful interference to radio communications.

However, there is no guarantee that interference will not occur in a particular installation. If this equipment dose cause harmful interference to radio or television reception, which can be determined by turning the equipment off and on, the user is encouraged to try to correct the interference by one or more of the following measures:

- Reorient or relocate the receiving antenna.
- Increase the separation between the equipment and receiver.
- Connect the equipment into an outlet on a circuit different from that to which the
- receiver is connected.

- Consult the dealer or an experienced radio/TV technician for help.

6. WARNING

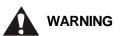

To prevent possible SERIOUS INJURY or DEATH from a closing door/gate:

- Activate door/gate ONLY when it can be seen clearly, is properly adjusted, and there are no obstructions to door/gate travel.
- ALWAYS keep door/gate in sight until completely closed. NEVER permit anyone to cross path of closing door/gate.

## CAUTION:

Disconnect power to access device before installing the receiver or servicing this unit.

## 7. WARRANTY

If, within one year from date of purchase, this product should become defective (except battery), due to faulty workmanship or materials, it will be repaired or replaced, without charge. Proof of purchase and a Return Authorization are required.

#### 8. CUSTOMER SERVICE

If you would like to order Skylink's products or have difficulty getting them to work, please :

1. visit our FAQ section at www.skylinkhome.com, or

2. email us at support@skylinkhome.com, or

3. call our toll free at 1-800-304-1187 from Monday to Friday, 9 am to 5 pm EST.

Fax (800) 286-1320

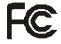

CUSTOMER SERVICE 17 Sheard Avenue, Brampton, Ontario, Canada L6Y 1J3 Email:support@skylinkhome.com http://www.skylinkhome.com P/N. 101244-001 @2006 SKYLINK GROUP